# **Modificar el usuario del en vivo (Live)**

**Proyecto Canaima**

**Receta Nº 07**

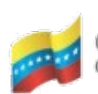

Gobierno Bolivariano Ministerio del Poder Popular Centro Nacional de de Venezuela (CNTI)

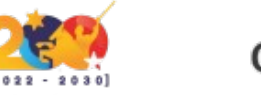

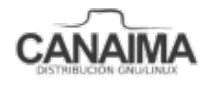

Av. Andres Bello, Torre BFC, Piso 17, Municipio Libertador, Caracas-Venezuela Master: (+58 212) 509 4313 /4296-www.cnti.gob.ve-RIF:G-20004417-9

## **Modificar el usuario del en vivo (Live)**

La presente receta tiene como finalidad indicarle al usuario técnico a modificar el usuario del *live* según lo que se requiera, para lograr esto se necesita tener abierta una ISO y seguir los siguientes pasos:

**1.-** Ingresa a la carpeta unsquashed desde la terminal. Supongamos que la carpeta se encuentra dentro de la ruta /home/usuario/ISO/modiso/unsquashed.

## \$ cd /home/usuario/ISO/modiso/unsquashed

**2.-** Ubica la ruta usr/lib/live dentro de la carpeta unsquashed e ingresa.

## \$ cd usr/lib/live

**3.-** Abre el archivo init-config.sh con el editor de texto de su preferencia, en este caso utilizaremos nano.

## \$ nano init-config.sh

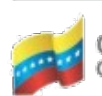

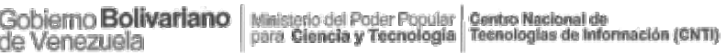

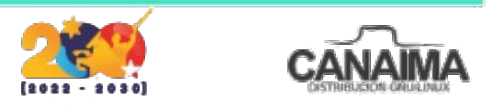

**4.-** Modifica las siguientes líneas, colocando el usuario que desee utilizar:

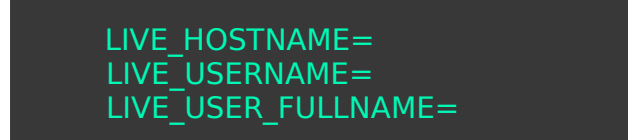

#### **5.-** Guarda y cierra el archivo.

**6.-** Cierra la ISO con los cambios realizados y pruébala.

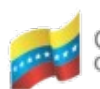

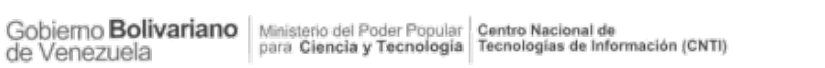

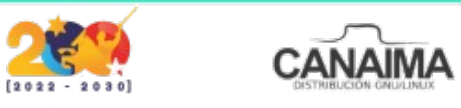